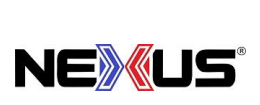

# **Manual de Políticas y Procedimientos**

PROCEDIMIENTO:

# **ENVÍOS A CLIENTES FORÁNEOS**

### **Objetivo:**

Describir de manera ordenada los pasos a seguir para envíos por paquetería a clientes foráneos.

#### **Alcance:**

El procedimiento abarca desde que se recibe la orden de compra hasta que se envía y notifica al cliente.

#### **Lineamientos Básicos:**

- Es facultad exclusiva de la Gerencia de Operaciones cualquier excepción a lo establecido en el presente procedimiento.
- Es responsabilidad de Encargado de Tienda que se siga este proceso.

## **Descripción de Actividades:**

#### **TIENDA**

- 1. Recibe pedido (WhatsApp, teléfono) con el requerimiento del cliente.
- 2. Se pide Nombre y dirección al cliente.
- 3. Realiza cotización incluyendo únicamente los artículos que se tengan en existencia.
	- 3.1 Da clic en módulo ''Ventas'' y selecciona tipo de cliente según sea el caso. (Público general, cliente o distribuidor).
	- 3.2 En ''código'' teclea el nombre de los artículos solicitados por el cliente.
	- 3.3 Clic en ''Guardar'' en la parte inferior izquierda. Al dar clic se guardará la cotización en sistema y en ''Documentos''.
- 4. Si no se cuenta con la existencia, se le notifica al cliente y se le dan más opciones (sustitutos) del producto (si es que hay).
	- 4.1 Si el cliente modifica el pedido, da clic en módulo ''Ventas'', clic en ''Cotizaciones'' y edita la cotización incluyendo los artículos modificados.
	- 4.2 Da clic en ''Guardar'' en la parte inferior izquierda.
- 5. Envía por WhatsApp el documento de la cotización al cliente y pide verificar artículos y cantidades. (El documento lo podrás encontrar en la carpeta ''Documentos'' del server).
- 6. Una vez que el cliente ha verificado la cotización y decide realizar la compra, se le pasa opciones de cuentas: Trasferencias, SERVICHANT (si no va a facturar); Banamex si va a facturar (sea trasferencia o depósito), o cuenta Afirme para depósitos (en Oxxo) y realizar el 100% del pago.
	- **6.1 Si el cliente transfiere o hace pago antes de la 1:00 pm, su pedido se enviará al día siguiente.**
	- 6.2 **Si el cliente transfiere después de la 1:00 pm, se tomará como recibido al día siguiente, por lo que se enviará al día siguiente (ej. Se reciben lunes a las 2 pm, se toma recibido el martes y se envía el miércoles siguiente).**

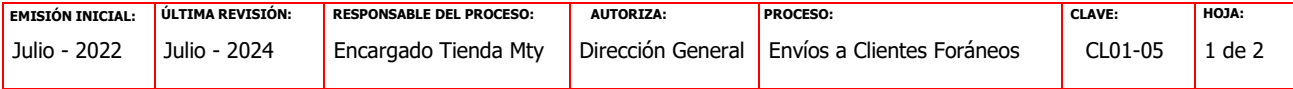

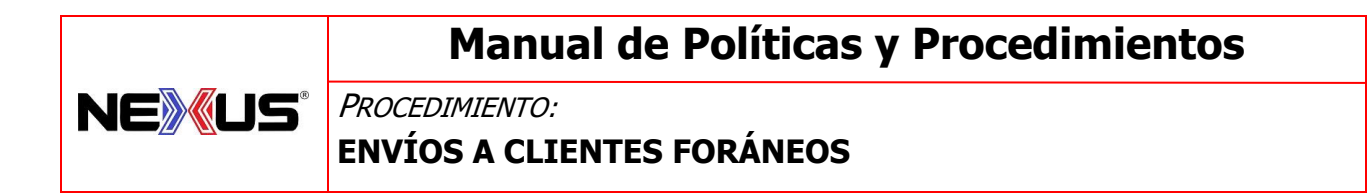

- 7. Se da un lapso de 24 horas para pagar una vez separada la mercancía y recibir el comprobante de pago.
- 8. Verificar transferencia en el email diario de ''MOVIMIENTOS SERVICHANT'', Banamex o Afirme, que envía Administración y Contabilidad.
- 9. Una vez realizado y verificado el pago del pedido, abre la cotización realizada en el sistema (Módulo ''Ventas'' y clic en ''Cotización'') e imprime ticket de venta.
- 10. Notifica al cliente una vez enviado el pedido.

FIN

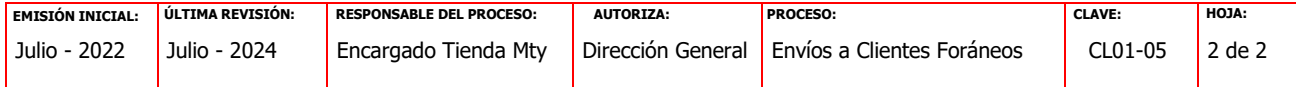